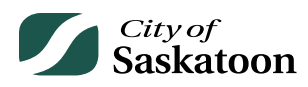

## **EPERMITTING GUIDE – CUSTOMER PORTAL MY PAYMENTS PAGE**

The 'My Payments' page provides access to payment receipts.

## **Procedure**

- **Navigate to 'My Payments' Page** 
	- o **Action: Click on 'My Payments' tab**

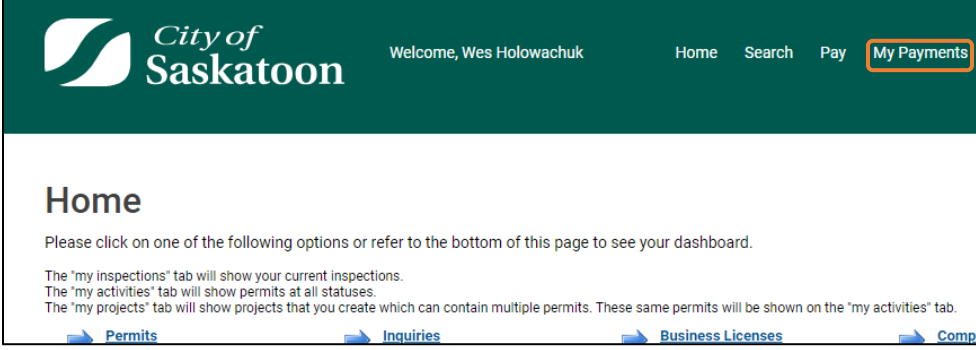

## • **Select the Appropriate Receipt**

o **Action: Click on the appropriate link under 'Receipt Number' column to open a receipt (for download or print)** 

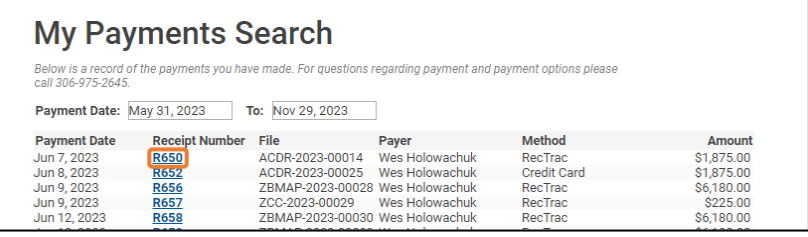